**Guida rapida Vodafone Mobile Wi-Fi R209-Z**

# **Benvenuti**

#### **nel mondo della comunicazione in mobilità**

- **Benvenuti**
- 2 Descrizione del dispositivo
- 3 Operazioni preliminari
- 5 App Web Mobile Wi-Fi
- 6 Descrizione dell'app Web
- 7 Riquadro della rete in uso
- 8 App Mobile Wi-Fi Monitor
- 9 Aiuto
- 11 Glossario

## **Benvenuti**

Vodafone Mobile Wi-Fi crea una rete Wi-Fi portatile personale che consente la condivisione della connessione Internet su rete cellulare a banda larga protetta con altri dispositivi dotati di connettività Wi-Fi, ad esempio computer, Apple<sup>®</sup> iPhone, iPad o iPod Touch, smartphone e tablet Android quali Samsung<sup>®</sup> Galaxy Tab o console per giochi quali Nintendo® DSi.

Vodafone Mobile Wi-Fi può essere alimentato da una batteria interna, da un alimentatore o da un cavo USB. Questa versatilità ne permette un posizionamento ottimale per godere della massima copertura della rete cellulare.

Vodafone Mobile Wi-Fi utilizza programmi open source concessi in licenza da GNU GPL (versione 2.0), BSD (versione 3.0), OpenSSL, Zlib/libpng, LGPL e Apache. **Licenze**

> È possibile scaricare gratuitamente il codice sorgente dalla pagina http://vodafone.com/r209-z per un periodo di tre anni dalla distribuzione del prodotto.

### **Avviso**

#### **Copyright © ZTE 2014. Tutti i diritti riservati**

Vodafone Mobile Wi-Fi è prodotto in esclusiva per Vodafone da ZTE. È vietata la riproduzione o la trasmissione della presente guida in qualsiasi forma o con qualsiasi mezzo senza l'autorizzazione scritta di ZTE.

# **Descrizione del dispositivo**

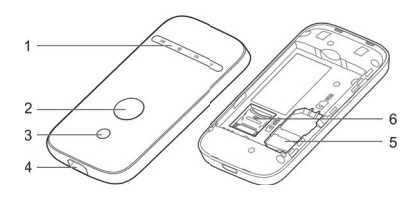

#### **Segnale rete cellulare a banda larga**

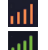

Giallo: basso

Verde: ottimo

#### **Livello di carica della batteria**

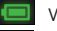

Verde: OK

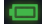

Verde lampeggiante: in carica

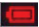

Rosso lampeggiante:

in esaurimento

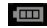

Standby: non in carica

#### **Messaggi di testo SMS**

**5**

**1** Spie LED Pulsante di **2** accensione Pulsante WPS **3** Porta micro USB **4** Alloggiamento SIM Alloggiamento **6** scheda MicroSD

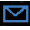

Blu: SMS non letto

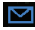

Blu lampeggiante: casella SMS piena

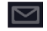

Nessun SMS

# **Operazioni preliminari**

### **Fase 1**

Inserire la SIM, la batteria e una scheda MicroSD, se necessaria.

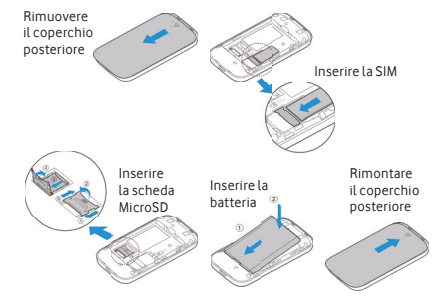

#### **Suggerimento:**

Caricare completamente Mobile Wi-Fi (alimentazione di rete: 3,5 ore) prima di utilizzarlo in modalità batteria.

\* Utilizzare solo il caricabatterie in dotazione al dispositivo.

### **Fase 2**

Collegare Vodafone Mobile Wi-Fi all'alimentazione di rete\* o al computer per caricarlo durante l'utilizzo.

# **Operazioni preliminari**

#### **Fase 3**

Per accendere Vodafone Mobile Wi-Fi, premere il pulsante di accensione per 3 secondi. Il dispositivo inizierà a connettersi alla rete cellulare a banda larga.

#### **Fase 4**

Per sbloccare la SIM, è necessario digitare il PIN.

Inoltre, quando Vodafone Mobile Wi-Fi si connette per la prima volta alla rete cellulare, potrebbe essere richiesto di attivare la SIM. L'attivazione non è sempre necessaria.

#### **Fase 5**

Sul computer o sul dispositivo in uso, selezionare Vodafone Mobile Wi-Fi (SSID) dall'elenco di reti disponibili, fare clic su Connetti e immettere la chiave di rete Wi-Fi protetta (password WPA2). Il nome e la chiave della rete sono riportati sul coperchio posteriore di Vodafone Mobile Wi-Fi e sono anche indicati sulla scheda promemoria.

**Operazioni preliminari completate**. Il dispositivo in uso è ora connesso a Internet tramite Vodafone Mobile Wi-Fi.

# **App Web Mobile Wi-Fi**

**Suggerimento:**

Salvare gli indirizzi di Mobile Wi-Fi nei Preferiti del browser Web.

Per verificare lo stato delle reti Wi-Fi e delle reti cellulari a banda larga, gestire i messaggi di testo SMS o modificare le impostazioni di Mobile Wi-Fi, è possibile utilizzare l'app Web Vodafone Mobile Wi-Fi:

- Connettersi a Vodafone Mobile Wi-Fi tramite Wi-Fi o cavo USB
- Se Vodafone Mobile Wi-Fi era stato installato tramite USB, fare doppio clic sull'icona di Vodafone Mobile Wi-Fi creata sul desktop
- In alternativa, e in particolare se non era stato installato tramite USB, aprire la pagina http://VodafoneMobile.wifi o http://192.168.0.1 nel browser Web.

Per utilizzare l'app Web Vodafone Mobile Wi-Fi tramite un cavo USB o una rete Wi-Fi, è necessario quanto segue:

- Un computer con sistema operativo Windows  $XP^{\circledR}$  SP3 o versioni successive oppure
- Un computer Apple Mac con sistema operativo OS X® 10.6 Snow Leopard o versioni successive.

È inoltre possibile gestire Vodafone Mobile Wi-Fi tramite la sua rete Wi-Fi, ma non tramite un cavo USB, utilizzando quanto segue:

- $-$  Linux o Windows $\mathcal{R}$  8 RT oppure
- iPhone, iPad, iPod Touch o qualsiasi altro smartphone o tablet.

# **Descrizione dell'app Web**

**4**

**3 1 2**

> **6 7**

Opzioni di pagina: scegliere tra Mobile Wi-Fi, Archiviazione, SMS o Account. Barra di spostamento: selezionare un'area in ogni finestra.

Riquadro della rete in uso: stato della rete cellulare a banda larga, della rete Wi-Fi, della batteria e dei dispositivi connessi.

- Area del contenuto: contenuto dell'area corrente.
- Guida nella pagina corrente: guida per l'area corrente. **5**

Scelta della lingua: l'impostazione predefinita è la lingua del browser.

Area di accesso: per le impostazioni avanzate. La password predefinita è "admin".

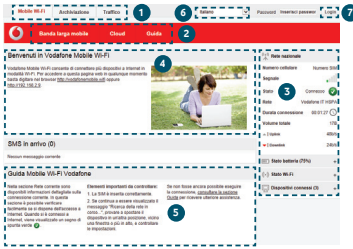

# **Riquadro della rete in uso**

Sul lato destro di ogni finestra dell'app Web Vodafone Mobile Wi-Fi è visualizzato il riquadro della rete in uso con un breve riepilogo dello stato di Mobile Wi-Fi, seguito da altri riquadri con l'indicazione dello stato della batteria, del Wi-Fi e degli altri dispositivi che condividono la rete Wi-Fi.

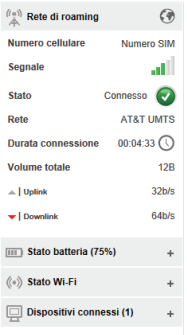

# **App Mobile Wi-Fi Monitor**

Se si utilizza un dispositivo Apple iOS® o Android, è inoltre possibile verificare lo stato di Mobile Wi-Fi utilizzando l'app Vodafone Mobile Wi-Fi Monitor. Scaricare l'app dall'app store di iTunes o di Google Play.

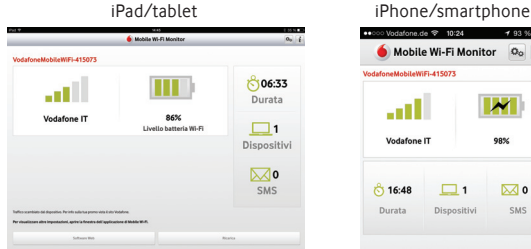

**Modafona** de <sup>92</sup>  $10.24$  $4.93<sub>0</sub>$ Mobile Wi-Fi Monitor  $\alpha$ **ModefoneMobileMIEL41E073 Vodafone IT** ී 16:48  $\Box$  $\overline{\bowtie}$  0 Durata Disnositivi **PMP** 

Traffico scambiato dal dispositivo. Per info sulla tua promo vista il sito Vodafone Per visualizzare altre impostazioni, ancire la finestra dell'applicazione di

Bicarica

Mobile Wi-FL Software Web

#### **Aiuto Sicurezza Wi-Fi**

Assicurarsi che le impostazioni di protezione Wi-Fi soddisfino i requisiti personali. Per modificare la password di amministrazione, aprire l'app Web Vodafone Mobile Wi-Fi:

- Immettere "admin" nel campo Password e fare clic su "Login".
- Selezionare Router nella barra di spostamento.
- Selezionare "Impostazioni router" nella barra dei menu a sinistra.

Per modificare il nome (SSID) della rete Wi-Fi e la relativa chiave:

- Selezionare Wi-Fi nella barra di spostamento.
- Selezionare "Protezione" nella barra dei menu a sinistra.

#### **WPS (Wireless Protected Setup)**

Tenere premuto il pulsante WPS di Vodafone Mobile Wi-Fi per 5 secondi per attivare WPS (tutti e tre i LED lampeggiano contemporaneamente). Sarà quindi possibile connettere qualsiasi dispositivo con funzionalità WPS senza dovere immettere la chiave di rete.

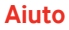

#### **Aiuto Ulteriore assistenza**

- Selezionare Guida nella barra di spostamento dell'app Web Vodafone Mobile Wi-Fi.
- Selezionare "Assistenza" nella barra dei menu a sinistra.

Nell'area del contenuto viene indicato come contattare l'operatore della rete cellulare.

Per una guida completa con ulteriori consigli e suggerimenti, visitare la pagina http://vodafone.com/r209-z

## **Glossario**

- Portante/Rete Metodo di comunicazione utilizzato per il trasferimento dei dati sulla rete cellulare, ad esempio 3G a banda larga, HSPA, 3G e così via.
- Rete nazionale Rete dell'operatore cellulare che ha fornito la SIM.
	- Roaming L'utente può usare il dispositivo cellulare per connettersi ad una rete diversa con cui il proprio operatore di rete cellulare abbia un accordo di roaming, nel proprio Paese o all'estero.
	- Scheda SIM La scheda SIM è il processore in plastica di piccole dimensioni che viene fornito contestualmente al contratto di abbonamento alla rete cellulare. Su un lato della SIM sono presenti dei contatti dorati.
		- WPA2 Nome alternativo per chiave di rete Wi-Fi. Su Mac con OS X viene chiamata "WPA2 personale".

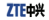

#### EC DECLARATION OF CONFORMITY  $\bigcap$

It is berefix declared that following designated product:

Product Type: GSM/DC HSPA+ uFi

Model No. 8308-7

Product Description: GSM/DC HSPA+ uFi

Complies with the essential protection requirements of Directives on Radio and Telecommunication Terminal - Equipment (Directive 1999/6/EC), Restriction of the Certain Hazardous Substances in electrical and electronic equipment (Directive 2011/65/EU), Eco-design Requirements for Energy-Related Products (Directive 2009/125/EC) and their amendments

This declaration applies to all specimens manufactured identical to the samples submitted for testinglevakation

Assessment of compliance of the product with the requirements relating to Directive 1999/5/EC was performed by American TCB (Notified Body No.1588) and assessment of compliance of the product with the requirements relating to Directive 2009/125/EC was performed by ZTE Corporation Religibly Testing Centre, assessment of compliance of the product with the requirements relating to Directive 2011/85/EU was performed by Interfek Testing Services Ltd., Shanghai Lab.

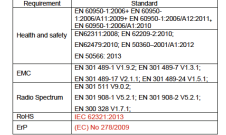

This declaration is the responsibility of the manufacturer **ZTF Corporation** 

ZTE Plaza, Keji Road South, Hi-Tech, Industrial Park

Nanshan District Shenzhen, Guangdong, 518057, P.R.China

Authorised person signing for the company.

XU Feng Quality Director Of ZTE Corporation

Name in block letters & position in the company

佐藤

Shenzhen, 21" March 2014

Place & date

Il termine Mobile Broadband, unitamente al logo, è un marchio di GSMC Limited.

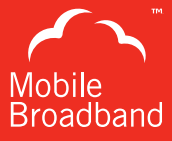

# $C \in 1588$

© Vodafone 2014. Vodafone e i logotipi Vodafone sono marchi di proprietà del Vodafone Group. Altri nomi di prodotti e società qui citati possono essere marchi appartenenti ai rispettivi proprietari.

R209-Z Mobile Wi-Fi QSG 04/14\_it\_IT

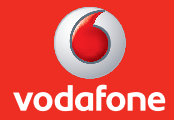